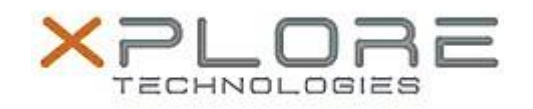

# Motion Computing Software Release Note

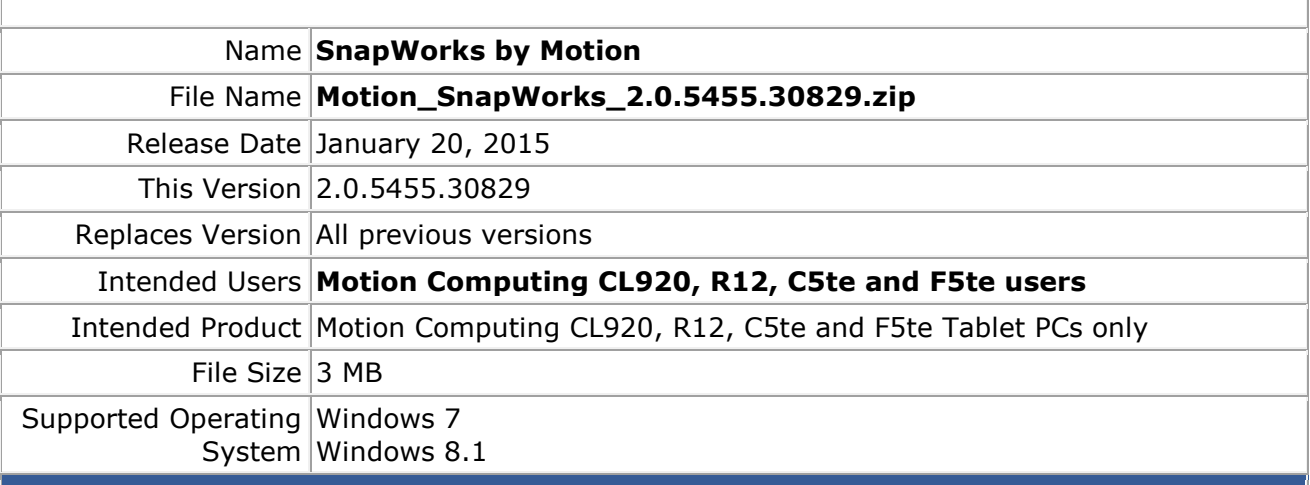

### **Fixes in this Release**

- Capture at the maximum supported resolutions when set to high.
- Improved image resolution retention after editing.

## **What's New in this Release**

• Optimized capture resolutions.

**Known Issues and Limitations**

- Annotations do not scale properly during crop or orientation changes.
- Portrait gallery image artifacts placed on top of landscape gallery after changing orientation.

### **Installation and Configuration Instructions**

### **To install SnapWorks 2.0.5455.30829, perform the following steps**:

- 1. Download the update and save to the directory location of your choice.
- 2. Unzip the file to a location on your local drive.
- 3. Uninstall previous version of SnapWorks prior to installation.
- 4. Manually delete the SnapWorks folder, if one exists, in C:\Program Files (x86)\Motion Computing.
- 5. Double-click the installer (SnapWorks.msi) and follow the prompts.

### **Licensing**

Refer to your applicable end-user licensing agreement for usage terms.